# **Interactive Computing**

with MATLAB

Gerald W. Recktenwald Department of Mechanical Engineering Portland State University gerry@me.pdx.edu

These slides are a supplement to the book *Numerical Methods with*<br>MATLAB: *Implementations and Applications*, by Gerald W. Recktenwald, c 2002, Prentice-Hall, Upper Saddle River, NJ. These slides are c 2002 Gerald W. Recktenwald. The PDF version of these slides may be downloaded or stored or printed only for noncommercial, educational use. The repackaging or sale of these slides in any form, without written consent of the author, is prohibited.

The latest version of this PDF file, along with other supplemental material for the book, can be found at www.prenhall.com/recktenwald.

Version 1.02 October 2, 2002

# **Overview**

- Basic MATLAB Operations
	- $\triangleright$  Starting MATLAB
	- $\triangleright$  Using MATLAB as a calculator
	- $\triangleright$  Introduction to variables and functions
- Matrices and Vectors: All variables are matrices.  $\triangleright$  Creating matrices and vectors  $\triangleright$  Subscript notation  $\triangleright$  Colon notation
- Additional Types of Variables
	- $\triangleright$  Complex numbers
	- $\triangleright$  Strings
	- $\triangleright$  Polynomials
- Working with Matrices and Vectors  $\triangleright$  Linear algebra
	- $\triangleright$  Vectorized operations
	- Array operators
- Managing the Interactive Environment
- Plotting

 $$\tt NMM:$  Interactive Computing with  $\tt MATLAB$  page  $1$ 

# **Starting** MATLAB

- Double click on the MATLAB icon, or on unix systems type "matlab" at the command line.
- After startup MATLAB displays a command window that is used to enter commands and display text-only results.
- Enter Commands at the command prompt:<br>
>> for full version
	- for full version
	- EDU> for educational version
- MATLAB responds to commands by printing text in the command window, or by opening a figure window for graphical output.
- Toggle between windows by clicking on them with the mouse.

#### MATLAB **Windows** (version 5)

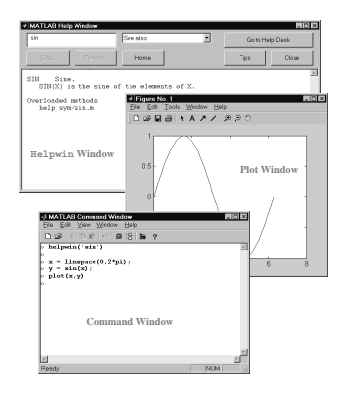

# MATLAB **Workspace** (version 6)

# MATLAB as a Calculator

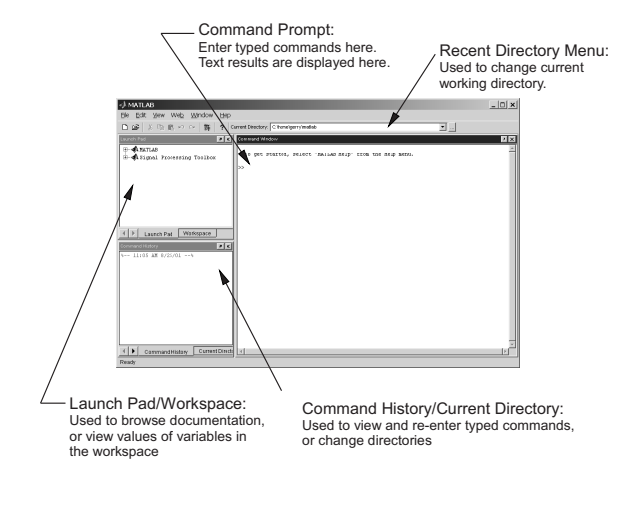

#### Enter formulas at the command prompt

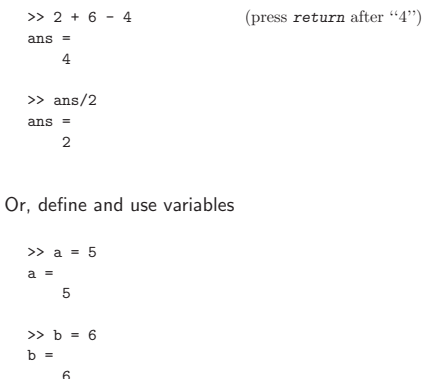

 $\gg$  c = b/a  $c =$ 1.2000

NMM: Interactive Computing with MATLAB page 4

NMM: Interactive Computing with MATLAB page 5

# **Built-in Variables**

pi  $(=\pi)$  and ans are a built-in variables

>> pi  $ans =$ 3.1416  $\gg \sin(\mathrm{ans}/4)$ ans  $\,=\,$ 0.7071

**Note:** There is no "degrees" mode. All angles are measured in radians.

#### **Built-in Functions**

Many standard mathematical functions, such as sin, cos, log, and log10, are built-in

>> log(256) ans = 5.5452 >> log10(256) ans = 2.4082 >> log2(256)  $ans =$ 8

# **Looking for Functions**

#### **Syntax:**

lookfor *string*

searches first line of function descriptions for "*string*".

# **Example:**

>> lookfor cosine

#### produces

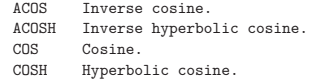

# **Ways to Get Help**

- Use on-line help to request info on a specific function >> help sqrt
- The helpwin function opens a separate window for the help browser >> helpwin('sqrt')
- Use lookfor to find functions by keywords >> lookfor *functionName*
- In MATLAB version 6 and later the doc function opens the on-line version of the manual. This is very helpful for more complex commands. >> doc *plot*

NMM: Interactive Computing with MATLAB page 8

NMM: Interactive Computing with MATLAB page 9

# **On-line Help**

#### **Syntax:**

help *functionName*

#### **Example:**

>> help log

#### produces

LOG Natural logarithm. LOG(X) is the natural logarithm of the elements of X. Complex results are produced if X is not positive.

See also LOG2, LOG10, EXP, LOGM.

# **Suppress Output with Semicolon**

Results of intermediate steps can be suppressed with semicolons.

#### **Example:**

Assign values to  $x$ ,  $y$ , and  $z$ , but only display the value of  $z$  in the command window:

>> x = 5; >> y = sqrt(59); >> z = log(y) + x^0.25  $z =$ 3.5341

Type variable name and omit the semicolon to print the value of a variable (that is already defined)

```
>> y
 y =<br>7.6811
                            ( = \log(sqrt(59)) + 5^0.25 )
```
NMM: Interactive Computing with MATLAB page 10

# **Multiple Statements per Line**

# Matlab **Variables Names**

Use commas or semicolons to enter more than one statement at once. Commas allow multiple statements per line without suppressing output.

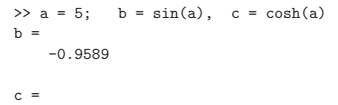

74.2099

#### **Legal variable names:**

- Begin with one of a–z or A–Z
- Have remaining characters chosen from a–z, A–Z, 0–9, or
- Have a maximum length of 31 characters
- Should not be the name of a built-in variable, built-in function, or user-defined function

#### **Examples:**

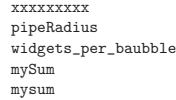

Note: mySum and mysum are different variables. MATLAB is case sensitive.

NMM: Interactive Computing with MATLAB page 12

NMM: Interactive Computing with MATLAB page 13

#### **Built-in MATLAB Variables**

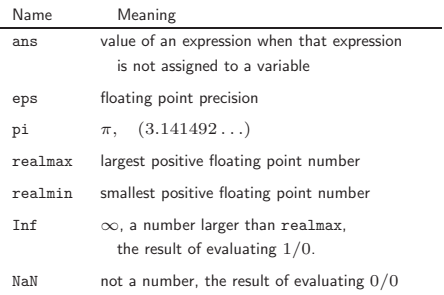

- **Rule:** Only use built-in variables on the right hand side of an expression. Reassigning the value of a built-in variable can create problems with built-in functions.
- **Exception:** i and j are preassigned to  $\sqrt{-1}$ . One or both of i or j are often reassigned as loop indices. More on this later

**Matrices and Vectors**

**All** MATLAB variables are matrices

A MATLAB vector is a matrix with one row or one column A MATLAB scalar is a matrix with one row and one column

# **Overview of Working with matrices and vectors**

- Creating vectors: linspace and logspace • Creating matrices:
- ones, zeros, eye, diag,...
- Subscript notation
- Colon notation
- Vectorization

NMM: Interactive Computing with MATLAB page 14

# **Creating MATLAB Variables**

MATLAB variables are created with an assignment statement

>> x = *expression*

where *expression* is a legal combinations of numerical values, mathematical operators, variables, and function calls that evaluates to a matrix, vector or scalar.

The *expression* can involve:

- Manual entry
- Built-in functions that return matrices
- Custom (user-written) functions that return matrices
- Loading matrices from text files or "mat" files

# **Manual Entry**

For manual entry, the elements in a vector are enclosed in square brackets. When creating a row vector, separate elements with a space.

>> v = [7 3 9]  $v =$ 7 39

Separate columns with a semicolon

 $>> w = [2; 6; 1]$  $w =$ 2 6 1

In a matrix, row elements are separated by spaces, and columns are separated by semicolons

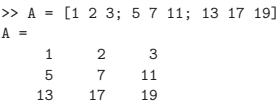

NMM: Interactive Computing with MATLAB page 16

NMM: Interactive Computing with MATLAB page 17

# **Transpose Operator**

Once it is created, a variable can be transformed with other operators. The transpose operator converts a row vector to a column vector (and vice versa), and it changes the rows of a matrix to columns.

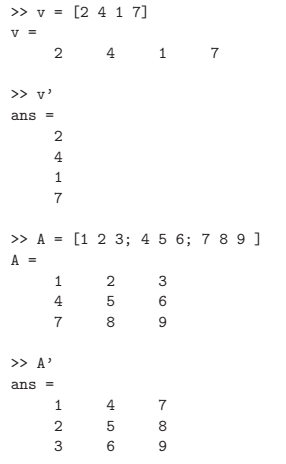

NMM: Interactive Computing with MATLAB page 18

# **Overwriting Variables**

Once a variable has been created, it can be reassigned

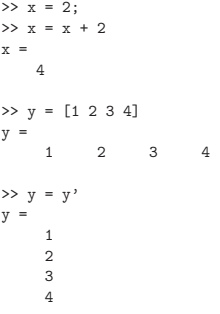

# **Creating vectors with** linspace

The linspace function creates vectors with elements having uniform linear spacing.

#### **Syntax:**

- *x* = linspace(*startValue*,*endValue*)
- *x* = linspace(*startValue*,*endValue*,*nelements*)

#### **Examples:**

>> u = linspace(0.0,0.25,5)  $u =$ 0 0.0625 0.1250 0.1875 0.2500 >> u = linspace(0.0,0.25);  $\Rightarrow$  v = linspace(0,9,4)'  $v =$ 0 3 6 9

**Example: A Table of Trig Functions**

```
>> x = linspace(0,2*pi,6)'; (note transpose)
>> y = sin(x);
>> z = cos(x);
\gg [x y z]
ans =
        0 0 1.0000<br>566 0.9511 0.3090
   1.2566 0.9511 0.3090
             0.58783.7699 -0.5878 -0.8090
    5.0265 -0.9511<br>6.2832 0
                       1.0000
```
The expressions  $y = sin(x)$  and  $z = cos(x)$  take advantage of vectorization. If the input to a vectorized function is a vector or matrix, the output is often a vector or matrix having the same shape. More on this later.

**Note:** Column vectors are created by appending the transpose operator to linspace

NMM: Interactive Computing with MATLAB page 20

NMM: Interactive Computing with MATLAB page 21

# **Creating vectors with** logspace

The logspace function creates vectors with elements having uniform logarithmic spacing.

#### **Syntax:**

- *x* = logspace(*startValue*,*endValue*)
- *x* = logspace(*startValue*,*endValue*,*nelements*)

creates *nelements* elements between  $10^{\text{startValue}}$  and 10endValue. The default value of *nelements* is 100.

#### **Example:**

 $\gg$   $\le$   $1$ ogspace(1,4,4)  $w =$ 10 100 1000 10000

#### **Functions to Create Matrices (1)**

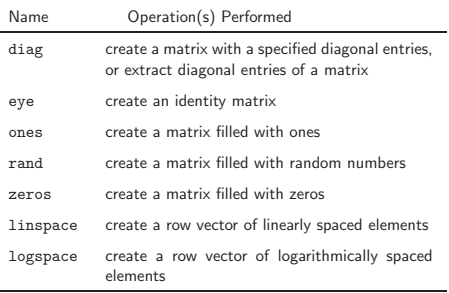

# **Functions to Create Matrices (2)**

# **Functions to Create Matrices (3)**

Use ones and zeros to set intial values of a matrix or vector.

# **Syntax:**

- *A* = ones(*nrows*,*ncols*)
- *A* = zeros(*nrows*,*ncols*)

#### **Examples:**

 $\gg$  D = ones(3,3)  $D =$  $\begin{array}{cccc} 1 & & 1 & & 1 \\ 1 & & 1 & & 1 \\ 1 & & 1 & & 1 \end{array}$  $\begin{array}{cccc} 1 & 1 & 1 \\ 1 & 1 & 1 \end{array}$  $>> E = ones(2,4)$  $E =$  $\begin{array}{ccccccccc}\n1 & & 1 & & 1 & & 1\\
1 & & 1 & & 1 & & 1\n\end{array}$  $1$ 

ones and zeros are also used to create vectors. To do so, set either *nrows* or *ncols* to 1.

 $>> s = ones(1, 4)$  $s =$  $\begin{array}{ccccccccc}\n1 & 1 & 1 & 1\n\end{array}$  $\gg$  t = zeros(3,1)  $t =$ 0 0 0

NMM: Interactive Computing with MATLAB page 24

NMM: Interactive Computing with MATLAB page 25

# **Functions to Create Matrices (4)**

The eye function creates identity matrices of a specified size. It can also create non-square matrices with ones on the main diagonal.

#### **Syntax:**

*A* = eye(*n*) *A* = eye(*nrows*,*ncols*)

# **Examples:**

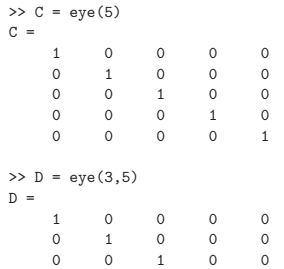

**Functions to Create Matrices (5)**

The diag function can either create a matrix with specified diagonal elements, or extract the diagonal elements from a matrix

# **Syntax:**

*A* = diag(*v*)  $v = diag(A)$ 

# **Example:**

Use diag to create a matrix

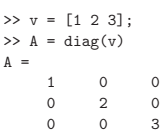

# **Functions to Create Matrices (6)**

#### **Example:**

Use diag to extract the diagonal of a matrix

```
>> B = [1:4; 5:8; 9:12]
B =1234
    5678
9 10 11 12
\gg w = diag(B)
w =\overline{1}6
   11
```
**Note:** The action of the diag function depends on the characteristics and number of the input(s). This polymorphic behavior of MATLAB functions is common. The on-line documentation (help diag) explains the possible variations.

# **Subscript Notation (1)**

If A is a matrix,  $A(i, j)$  selects the element in the ith row and jth column. Subscript notation can be used on the right hand side of an expression to refer to a matrix element.

```
>> A = [1 2 3; 4 5 6; 7 8 9];
\Rightarrow b = A(3,2)
b =8
>> c = A(1,1)c =<br>1
```
Subscript notation is also used to assign matrix elements

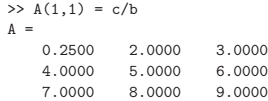

NMM: Interactive Computing with MATLAB page 29

#### **Subscript Notation (2)**

NMM: Interactive Computing with MATLAB page 28

Referring to elements outside of current matrix dimensions results in an error

>> A = [1 2 3; 4 5 6; 7 8 9];  $>> A(1, 4)$ ??? Index exceeds matrix dimensions.

Assigning an elements outside of current matrix dimensions causes the matrix to be resized!

>> A = [1 2 3; 4 5 6; 7 8 9];  $A =$  $\begin{array}{cccc} 1 & 2 & 3 \\ 4 & 5 & 6 \end{array}$ 456 789  $>> A(4,4) = 11$  $A =$ 1230 4560 7890 0 0 0 11

MATLAB automatically resizes matrices on the fly.

# **Colon Notation (1)**

Colon notation is very powerful and very important in the effective use of MATLAB. The colon is used as both an operator and as a wildcard.

# **Use colon notation to:**

- create vectors
- refer to or extract ranges of matrix elements

# **Syntax:**

*startValue*:*endValue startValue*:*increment*:*endValue*

**Note:** *startValue*, *increment*, and *endValue* do not need to be integers

# **Colon Notation (2)**

#### Creating row vectors:

 $>> s = 1:4$  $s =$ <br>1 2 3 4  $\Rightarrow$  t = 0:0.1:0.4  $t =$ 0 0.1000 0.2000 0.3000 0.4000

# Creating column vectors:

 $\gg$  u = (1:5)'  $u =$ 1 2 3 4 5  $\gg$  v = 1:5'  $v =$ 12345

v is a row vector because 1:5' creates a vector between 1 and the transpose of 5.

```
NMM: Interactive Computing with MATLAB page 32
```
# **Colon Notation (3)**

Use colon as a wildcard to refer to an entire column or row

>> A = [1 2 3; 4 5 6; 7 8 9];  $\gg$  A(:,1) ans  $=$ 1 4 7  $\gg A(2,:)$ ans =  $\frac{4}{3}$ 456

Or use colon notation to refer to subsets of columns or rows

 $>> A(2:3,1)$ ans  $=$ 4 7 >> A(1:2,2:3) ans = ans =  $\frac{1}{2}$ 2 3 5 6

NMM: Interactive Computing with MATLAB page 33

# **Colon Notation (4)**

Colon notation is often used in compact expressions to obtain results that would otherwise require several steps.

#### **Example:**

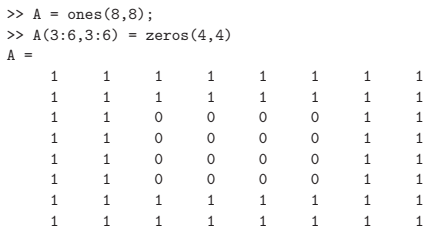

# **Colon Notation (5)**

Finally, colon notation is used to convert any vector or matrix to a column vector.

**Examples:**

 $\gg$  x = 1:4;  $\gg$  y =  $x$ (:)  $y =$ 1 2 3 4  $\gg$  A = rand(2,3);  $\,>>\,v\ =\ {\tt A}\,(\,\,;\,\,)$  $v =$ 0.9501 0.2311 0.6068 0.4860 0.8913 0.7621 0.4565

**Note:** The rand function generates random elements between zero and one. Repeating the preceding statements will, in all likelihood, produce different numerical values for the elements of v.

NMM: Interactive Computing with MATLAB page 34

# **Additional Types of Variables**

The basic  $MATLAB$  variable is a matrix  $-$  a two dimensional array of values. The elements of a matrix variable can either be numeric values or characters. If the elements are numeric values they can either be real or complex (imaginary).

More general variable types are available:  $n$ -dimensional arrays (where  $n > 2$ ), structs, cell arrays, and objects. Numeric (real and complex) and string arrays of dimension two or less will be sufficient for our purposes.

We now consider some simple variations on numeric and string matrices:

- Complex Numbers
- Strings
- Polynomials

# **Complex Numbers**

MATLAB automatically performs complex arithmetic

 $\gg$  sqrt(-4) ans =  $0 + 2.0000i$ >>  $x = 1 + 2 *i$  (or,  $x = 1 + 2 *j$ )  $x =$ 1.0000 + 2.0000i  $\gg$  y = 1 - 2\*i  $y =$  $1.0000 - 2.0000i$  $\gg$  z = x\*y  $z =$ 5

NMM: Interactive Computing with MATLAB page 36

NMM: Interactive Computing with MATLAB page 37

# **Unit Imaginary Numbers**

 $i$  and  $j$  are ordinary  $\textsc{Matrase}$  variables that have be  $\emph{pressigned}$ the value  $\sqrt{-1}$ .

 $55 - i^22$ ans =  $\frac{1}{1}$ 

Both or either i and j can be reassigned

```
>> i = 5;>> t = 8;<br>>> u = sqrt(i-t)(i-t = -3, not -8+i)u =0 + 1.7321i
>> u*u
ans =
-3.0000
\Rightarrow A = [1 2; 3 4];
\Rightarrow i = 2;
>> A(i,i) = 1A =\begin{array}{ccc} 1 & & 2 \\ 3 & & 1 \end{array}3 1
```
NMM: Interactive Computing with MATLAB page 38

# **Euler Notation (1)**

Euler notation represents a complex number by a phaser

$$
z = \zeta e^{i\theta}
$$
  

$$
x = \text{Re}(z) = |z| \cos(\theta) = \zeta \cos(\theta)
$$
  

$$
y = i\text{Im}(z) = i|z| \sin(\theta) = i\zeta \sin(\theta)
$$

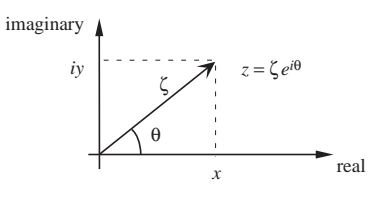

NMM: Interactive Computing with MATLAB page 39

# **Functions for Complex Arithmetic (1)**

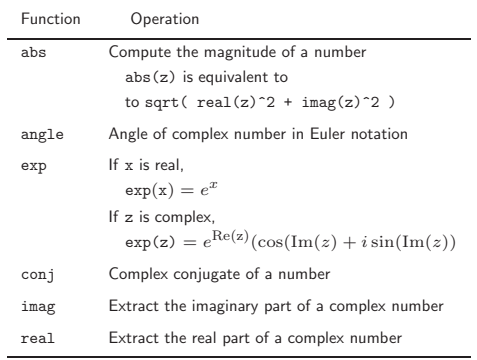

**Note:** When working with complex numbers, it is a good idea to reserve either i or j for the unit imaginary value  $\sqrt{-1}$ .

# **Functions for Complex Arithmetic (2)**

#### **Examples:**

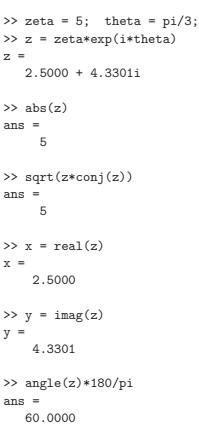

Remember: There is no "degrees" mode in MATLAB. All angles are measured in radians.

NMM: Interactive Computing with MATLAB page 40

NMM: Interactive Computing with MATLAB page 41

**Strings**

- 
- Strings are matrices with character elements.
- String constants are enclosed in single quotes
- Colon notation and subscript operations apply

#### **Examples:**

```
>> first = 'John';
>> last = 'Coltrane';
>> name = [first,' ',last]
name =
John Coltrane
>> length(name)
ans =
    13
>> name(9:13)
ans =
trane
```
# **Functions for String Manipulation (1)**

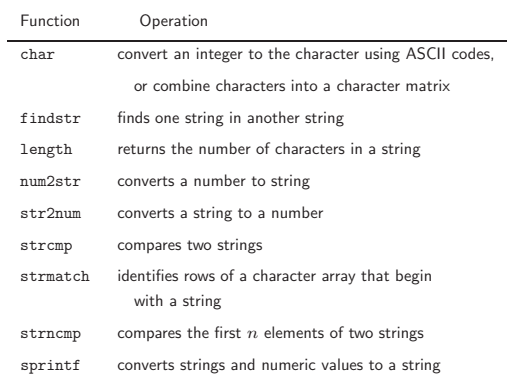

# **Functions for String Manipulation (2)**

#### **Examples:**

 $\gg$  msg1 = ['There are ',num2str(100/2.54),' inches in a meter'] message1 = There are 39.3701 inches in a meter

>> msg2 = sprintf('There are %5.2f cubic inches in a liter',1000/2.54^3) message2 = There are 61.02 cubic inches in a liter

>> both = char(msg1,msg2)

both = There are 39.3701 inches in a meter There are 61.02 cubic inches in a liter

>> strcmp(msg1,msg2) ans  $=$  0

>> strncmp(msg1,msg2,9) ans  $=$ <br> $\frac{1}{1}$ 

>> findstr('in',msg1) ans = 19 26

# **Polynomials**

MATLAB polynomials are stored as vectors of coefficients. The polynomial coefficients are stored in *decreasing powers* of  $x$ 

 $P_n(x) = c_1x^n + c_2x^{n-1} + \ldots + c_nx + c_{n+1}$ 

**Example:** Evaluate  $x^3 - 2x + 12$  at  $x = -1.5$ 

 $>> c = [1 \ 0 \ -2 \ 12];$ >> polyval(c,1.5) ans = 12.3750

NMM: Interactive Computing with MATLAB page 44

NMM: Interactive Computing with MATLAB page 45

#### **Functions for Manipulating Polynomials**

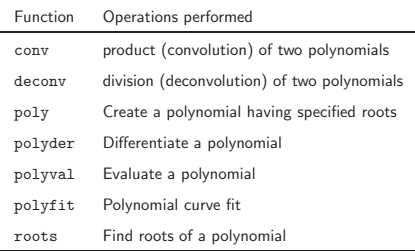

# **Manipulation of Matrices and Vectors**

The name "MATLAB" evolved as an abbreviation of "MATrix LABoratory". The data types and syntax used by MATLAB make it easy to perform the standard operations of linear algebra including addition and subtraction, multiplication of vectors and matrices, and solving linear systems of equations.

Chapter 7 provides a detailed review of linear algebra. Here we provide a simple introduction to some operations that are necessary for routine calculation.

- Vector addition and subtraction
- Inner and outer products
- Vectorization
- Array operators

# **Vector Addition and Subtraction**

Vector and addition and subtraction are element-by-element operations.

#### **Example:**

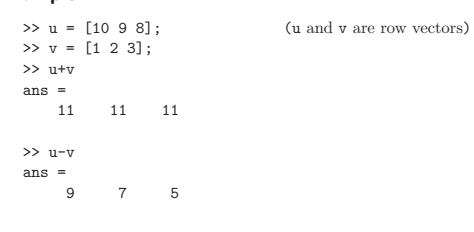

#### **Vector Inner and Outer Products**

The inner product combines two vectors to form a scalar

$$
\sigma = u \cdot v = u v^T \Longleftrightarrow \sigma = \sum u_i v_i
$$

The outer product combines two vectors to form a matrix

 $A = u^T v \Longleftrightarrow a_{i,j} = u_i v_j$ 

NMM: Interactive Computing with MATLAB page 48

NMM: Interactive Computing with MATLAB page 49

#### **Inner and Outer Products in MATLAB**

Inner and outer products are supported in MATLAB as natural extensions of the multiplication operator

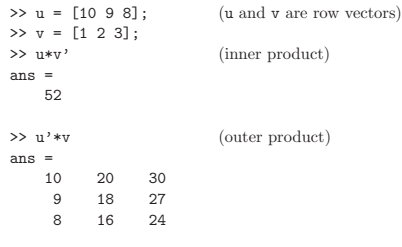

#### **Vectorization**

- **Vectorization** is the use of single, compact expressions that operate on all elements of a vector without explicitly executing a loop. The loop is executed by the MATLAB kernel, which is much more efficient at looping than interpreted MATLAB code.
- Vectorization allows calculations to be expressed succintly so that programmers get a high level (as opposed to detailed) view of the operations being performed.
- Vectorization is important to make MATLAB operate efficiently.

# **Vectorization of Built-in Functions**

# **Vector Calculations (3)**

Most built-in function support vectorized operations. If the input is a scalar the result is a scalar. If the input is a vector or matrix, the output is a vector or matrix with the same number of rows and columns as the input.

#### **Example:**

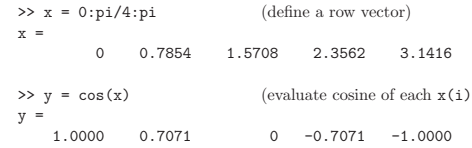

Contrast with Fortran implementation:

real  $x(5)$ ,  $y(5)$  $pi = 3.14159624$ dx = pi/4.0 do 10 i=1,5  $x(i) = (i-1)*dx$  $y(i) = sin(x(i))$ 10 continue

No explicit loop is necessary in MATLAB.

NMM: Interactive Computing with MATLAB page 52

>> A = pi\*[ 1 2; 3 4]  $A =$ 3.1416 6.2832 9.4248 12.5664  $\gg$  S = sin(A)  $S =$  $\begin{matrix} 0 & 0 \\ 0 & 0 \end{matrix}$ 0 0  $\Rightarrow$  B = A/2  $B =$ 1.5708 3.1416 4.7124 6.2832  $\gg$  T = sin(B)  $T =$ <br>1 0 -1 0

More examples

NMM: Interactive Computing with MATLAB page 53

# **Array Operators**

Array operators support element-by-element operations that are not defined by the rules of linear algebra

Array operators are designated by a period prepended to the standard operator

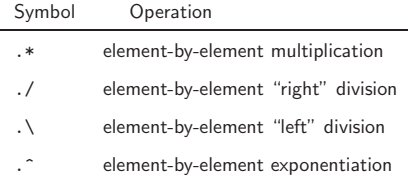

Array operators are a very important tool for writing vectorized code.

# **Using Array Operators (1)**

#### **Examples:**

Element-by-element multiplication and division

>> u = [1 2 3]; >> v = [4 5 6];  $\Rightarrow$  w = u.\*v (element-by-element product)  $w =$ 4 10 18  $\Rightarrow$   $x = u./v$  (element-by-element division)  $x =$ 0.2500 0.4000 0.5000 >> y = sin(pi\*u/2) .\* cos(pi\*v/2)  $y =$  $\begin{array}{ccccccccc}\n1 & & 0 & & 1\n\end{array}$  $>> z = \sin(\text{pi} * u/2)$  ./  $\cos(\text{pi} * v/2)$ Warning: Divide by zero.  $z =$ <br>1 NaN 1

# **Using Array Operators (2)**

#### **Examples:**

Application to matrices

```
>> A = [1 2 3 4; 5 6 7 8];
\rightarrow B = [8 7 6 5; 4 3 2 1];
>> A.*B
ans = \frac{1}{8}8 14 18 20
        18 14
>> A*B
??? Error using ==> *
Inner matrix dimensions must agree.
```
>> A\*B' ans =  $60$ 60 20 164 60  $>> A.^2$ ans =  $\begin{array}{cc} & 1 \end{array}$  $\begin{array}{ccccccccc}\n1 & & 4 & & 9 & & 16 \\
25 & & 36 & & 49 & & 64\n\end{array}$ 36

# **The MATLAB Workspace (1)**

All variables defined as the result of entering statements in the command window, exist in the MATLAB workspace.

At the beginning of a MATLAB session, the workspace is empty.

Being aware of the workspace allows you to

- Create, assign, and delete variables
- Load data from external files
- Manipulate the MATLAB path

NMM: Interactive Computing with MATLAB page 56

NMM: Interactive Computing with MATLAB page 57

#### **The MATLAB Workspace (2)**

The clear command deletes variables from the workspace. The who command lists the names of variables in the workspace

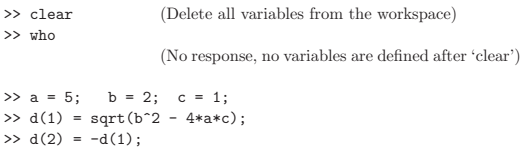

>> who Your variables are:

a b c d

# **The MATLAB Workspace (3)**

The whos command lists the name, size, memory allocation, and the class of each variables defined in the workspace.

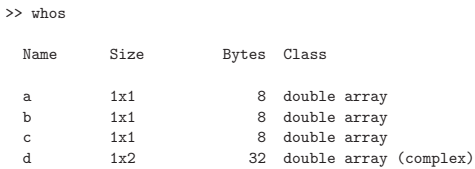

Grand total is 5 elements using 56 bytes

Built-in variable classes are double, char, sparse, struct, and cell. The class of a variable determines the type of data that can be stored in it. We will be dealing primarily with numeric data, which is the double class, and occasionally with string data, which is in the char class.

# **Working with External Data Files**

Write data to a file

save *fileName* save *fileName variable1 variable2* ... save *fileName variable1 variable2* ... -ascii

Read in data stored in matrices

load *fileName* load *fileName matrixVariable*

# **Loading Data from External File**

**Example:**

Load data from a file and plot the data

>> load wolfSun.dat;

- $\gg$  xdata = wolfSun $(:,1);$ >> ydata = wolfSun(:,2);
- >> plot(xdata,ydata)

NMM: Interactive Computing with MATLAB page 60

NMM: Interactive Computing with MATLAB page 61

# **The MATLAB Path**

MATLAB will only use those functions and data files that are in its path.

To add N:\IMAUSER\ME352\PS2 to the path, type

```
\gg p = path;
>> path(p,'N:\IMAUSER\ME352\PS2');
```
MATLAB version 5 and later has an interactive path editor that makes it easy to adjust the path.

The path specification string depends on the operating system. On a Unix/Linux computer a path setting operation might look like:

>> p = path; >> path(p,'~/matlab/ME352/ps2');

**Plotting**

- Plotting  $(x, y)$  data
- Axis scaling and annotation
- 2D (contour) and 3D (surface) plotting

NMM: Interactive Computing with MATLAB page 62

# **Plotting** (*x, y*) **Data (1)**

# **Plotting** (*x, y*) **Data (2)**

Two dimensional plots are created with the plot function

# **Syntax:**

plot(*x*,*y*) plot(*xdata*,*ydata*,*symbol*) plot(*x1*,*y1*,*x2*,*y2*,...) plot(*x1*,*y1*,*symbol1*,*x2*,*y2*,*symbol2*,...)

**Note:** *x* and *y* must have the same shape, *x1* and *y1* must have the same shape, *x2* and *y2* must have the same shape, etc.

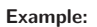

A simple line plot

>> x = linspace(0,2\*pi); >> y = sin(x);

 $\rightarrow$  plot $(x,y)$ ;

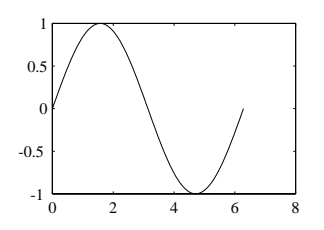

NMM: Interactive Computing with MATLAB page 64

NMM: Interactive Computing with MATLAB page 65

# **Line and Symbol Types (1)**

The curves for a data set are drawn from combinations of the color, symbol, and line types in the following table.

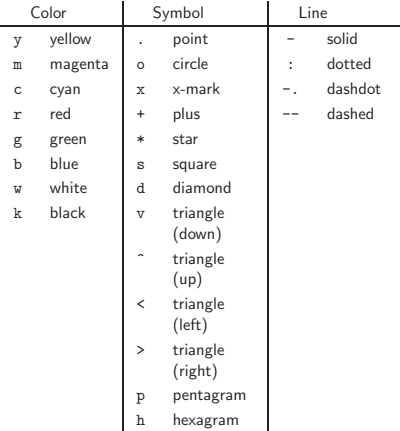

To choose a color/symbol/line style, chose one entry from each column.

NMM: Interactive Computing with MATLAB page 66

**Line and Symbol Types (2)**

# **Examples:**

Put yellow circles at the data points:

 $\texttt{plot}(x,y,\text{'yo'})$ 

Plot a red dashed line with no symbols:

 $\textnormal{plot}(x,y,'r--')$ 

Put black diamonds at each data point and connect the diamonds with black dashed lines:

 $\texttt{plot}(x,y,'kd--')$ 

# **Alternative Axis Scaling (1)**

# **Alternative Axis Scaling (2)**

Combinations of linear and logarithmic scaling are obtained with functions that, other than their name, have the same syntax as the plot function.

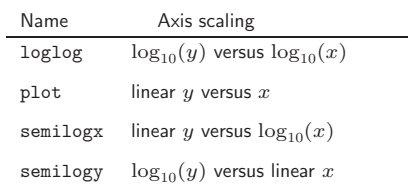

**Note:** As expected, use of logarithmic axis scaling for data sets with negative or zero values results in a error. MATLAB will complain and then plot only the positive (nonzero) data.

#### **Example:**

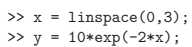

 $\gg$  plot $(x,y)$ ;

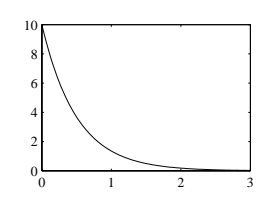

>> semilogy(x,y);

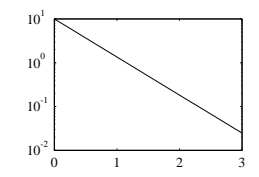

NMM: Interactive Computing with MATLAB page 68

NMM: Interactive Computing with MATLAB page 69

# **Multiple plots per figure window (1)**

The subplot function is used to create a matrix of plots in a single figure window.

#### **Syntax:**

subplot(*nrows*,*ncols*,*thisPlot*)

Repeat the values of *nrows* and *ncols* for all plots in a single figure window. Increment *thisPlot* for each plot

#### **Example:**

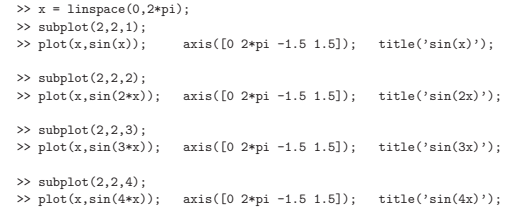

(See next slide for the plot.)

# **Multiple plots per figure window (2)**

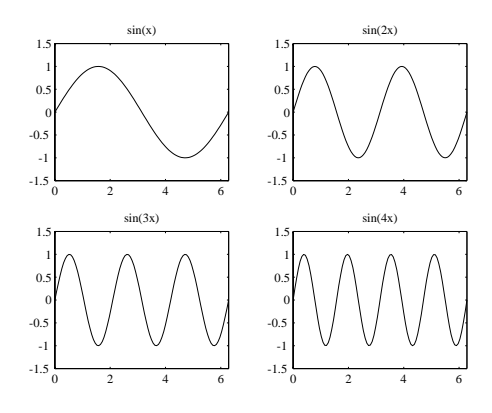

# **Plot Annotation**

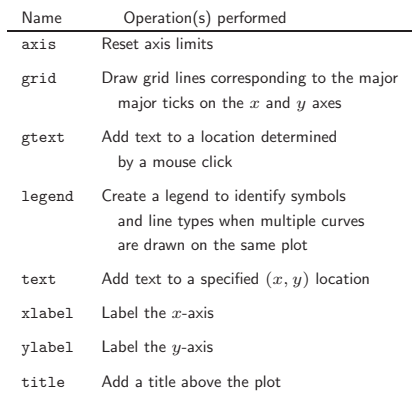

# **Plot Annotation Example**

 $\Rightarrow \texttt{D = load('pdxTemp.dat'); \quad m = D(:,1);\quad T = D(:,2:4);$ 

- 
- 
- 
- >> plot(m,t(:,1),'ro',m,T(:,2),'k+',m,T(:,3),'b-');<br>>> xlabel('Month');<br>>> xlabel('Temperature ({}^\circ F)');<br>>> title('Monthly average temperature at PDX');<br>>> axis([1 12 20 100]);<br>>> legend('High','Low','Average',2);
- 

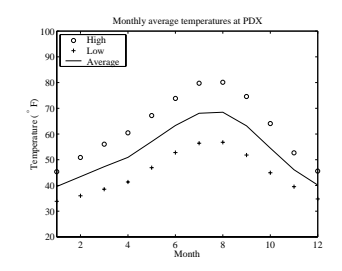

**Note:** The pdxTemp.dat file is in the data directory of the NMM toolbox. Make sure the toolbox is installed and is included in the MATLAB path.

NMM: Interactive Computing with MATLAB page 72

NMM: Interactive Computing with MATLAB page 73